# MOBILE ECOMMERCE

**HOW TO TRANSFORM YOUR WEBSITE INTO A MOBILE FRIENDLY ECOMMERCE PLATFORM!** 

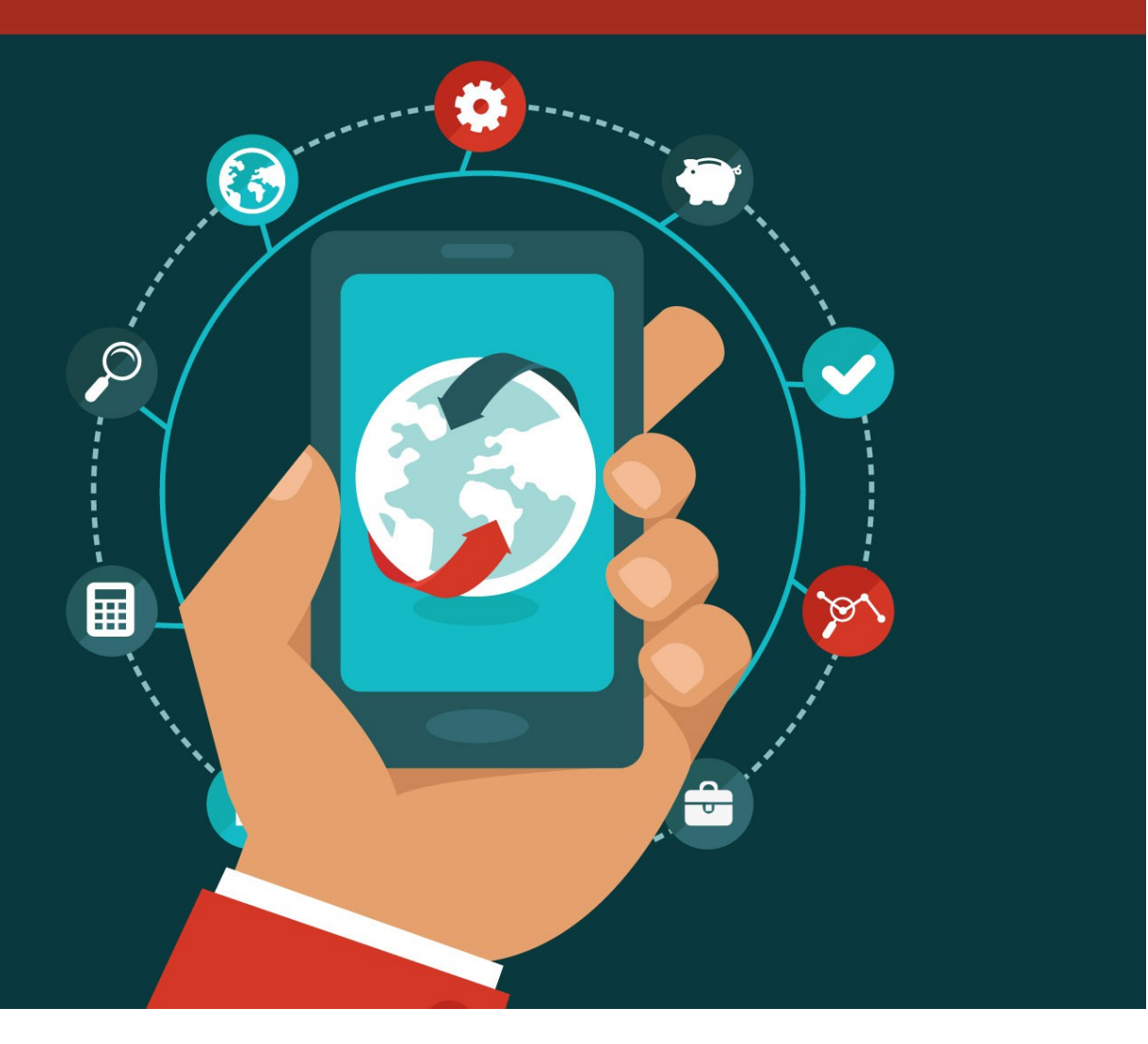

#### **Copyright ©** All rights reserved worldwide.

**YOUR RIGHTS:** This book is restricted to your personal use only. It does not come with any other rights.

**LEGAL DISCLAIMER:** This book is protected by international copyright law and may not be copied, reproduced, given away, or used to create derivative works without the publisher's expressed permission. The publisher retains full copyrights to this book.

The author has made every reasonable effort to be as accurate and complete as possible in the creation of this book and to ensure that the information provided is free from errors; however, the author/publisher/ reseller assumes no responsibility for errors, omissions, or contrary interpretation of the subject matter herein and does not warrant or represent at any time that the contents within are accurate due to the rapidly changing nature of the Internet.

Any perceived slights of specific persons, peoples, or organizations are unintentional.

The purpose of this book is to educate and there are no guarantees of income, sales or results implied. The publisher/author/reseller can therefore not be held accountable for any poor results you may attain when implementing the techniques or when following any guidelines set out for you in this book.

Any product, website, and company names mentioned in this report are the trademarks or copyright properties of their respective owners. The author/publisher/reseller are not associated or affiliated with them in any way. Nor does the referred product, website, and company names sponsor, endorse, or approve this product.

**COMPENSATION DISCLOSURE:** Unless otherwise expressly stated, you should assume that the links contained in this book may be affiliate links and either the author/publisher/reseller will earn commission if you click on them and buy the product/service mentioned in this book. However, the author/publisher/reseller disclaim any liability that may result from your involvement with any such websites/products. You should perform due diligence before buying mentioned products or services.

This constitutes the entire license agreement. Any disputes or terms not discussed in this agreement are at the sole discretion of the publisher.

## **Table of Contents**

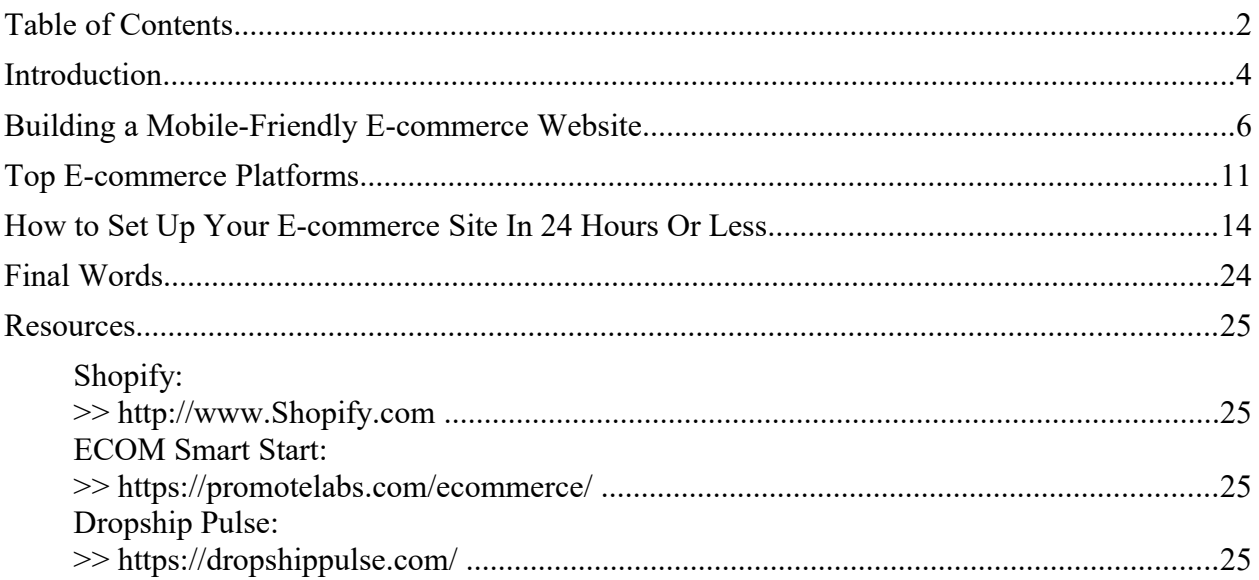

## **Introduction**

It may come as no surprise that there's been an overwhelming increase in the number of online shoppers making their purchases through their smartphones. And the trend is continuing to grow at a steady rate with fewer people opening their laptops, or logging onto computers in order to make their online purchases.

#### **These days, it's all about smartphones.**

From big retailers like J. Crew and Macy's, to small business owners and aspiring entrepreneurs, it's become clear that one of the easiest ways to boost sales and maximize profits is to make sure your e-commerce website is mobile friendly, and that you're catering to on-the-go shoppers.

So, how can you take your business to the next level and join the ranks of savvy business owners who have seized the opportunity to increase

exposure and sales through smartphone-friendly ecommerce platforms?

This special report will show you **exactly** how to do it!

We'll discuss the different ways you can get your business off the ground quickly and easily by ensuring it's mobile friendly.

And we'll also take a closer look at the top ecommerce platforms online so that you can build a strong foundation for your business! This will enable you to reach a broader audience by catering to the ever-growing number of mobile shoppers.

So, let's get started!

## **Building a Mobile-Friendly Ecommerce Website**

Mobile devices play a huge role in a growing portion of retail sales, which means that if your business doesn't cater to mobile shoppers, you're missing out on **a huge segment of your market.**

According to eMarketer Inc, **over 30% of U.S. based e-commerce sales were made on a mobile device in 2017**. They also predict that mobilebased sales will reach a staggering **50% of all online retail sales by 2020!**

There's no denying it; consumers have integrated smartphones into every aspect of their shopping experience.

From researching potential products, comparing prices at different online stores, to completing the purchase, consumers are using their computers less and their smartphones more.

This means you'll want to begin by evaluating your online business from a **mobile-shopper's perspective**.

Focus on everything from the design of your shop, the navigation system, right down to a streamlined checkout that is easy to transition through from a mobile device.

Let's take a closer look at what you should pay most attention to when building a mobile-friendly ecommerce website:

#### **Mobile Homepage:**

A mobile user's shopping experience is quite different from those browsing websites from a desktop computer or laptop where they may have multiple tabs and windows open.

This means you must play close attention to your mobile home page, and make sure that mobile users are able to **easily navigate the** 

**different sections of your website**, while also being able to quickly access their shopping cart, or return to the main page at any time.

#### **Personalize Site Search**

The more you can personalize a shopper's experience, the more likely they are to buy through your website. So, whenever possible, provide recommendations of products that are similar to the ones they've purchased previously. And if you're able to, provide keyword suggestions based on a user's purchase history in order to point them in the right direction when they are searching for products.

#### **Clear Navigation System**

You also want to make sure that mobile users can quickly browse through different sections of your website regardless of what page they're on.

One of the easiest ways to do this is by providing them with clearly labeled back buttons, as well as a visual progress bar when they are going through the checkout process.

#### **Offer Quick & Easy Payment Options**

It's important to use quick and easy payment options, as well as ones that customers already use and trust, such as Paypal or Stripe.

#### **Simply Checkout**

Keep the checkout process simple! Your checkout system should only require your customers to fill in the **most necessary information**, limiting the time and effort involved in completing their purchase. Keep the process to three steps or less whenever possible.

#### **Check Your Website Using a Mobile Device**

You always want to preview your website using mobile devices to see how it looks, and whether it's easy to navigate.

You should also run test purchases for different products so you can experience the checkout experience yourself in order to pinpoint areas in which you could improve a buyer's experience.

*If possible, evaluate your website using:*

- An Apple iPad
- An Apple iPhone
- An Android Smartphone
- An Android tablet

Look for things like how your product appears on different devices including graphics and overall layout.

Test your contact or support page. Run through the checkout process with a single item as well as multiple products and finally, see whether your product images zoom correctly, and that description pages are clear and easy to understand.

**Tip:** You can test out whether your website is mobile-friendly at: <https://search.google.com/test/mobile-friendly>

## **Top E-commerce Platforms**

If you're just starting to build your e-commerce website, here are a few highly rated e-commerce platforms to help you get your business off the ground.

#### **Shopify:**

#### [http://www.Shopify.com](http://www.Shopify.com/)

For just \$9 a month, you can instantly create a fully-functional ecommerce website for both physical and digital products.

Shopify is a simple e-commerce store builder that takes all the guesswork out of selling products online. With Shopify, there is very little learning curve involved as the interface is intuitive and very easy to navigate through as you work towards building your website.

#### **YoKart:**

#### <https://www.yo-kart.com/>

YoKart was primarily designed to be used by startup businesses. It features rich e-commerce options including the ability to create a marketplace style website similar to Amazon or Etsy.

#### **WooCommerce:**

#### <https://woocommerce.com/>

WooCommerce is a free Wordpress plugin that turns a regular blog into a dynamic e-commerce website. It provides a secure payment gateway, and a powerful shopping cart that is easy to configure and customize.

#### **Magento:**

#### <https://www.magento.com/>

Magento is an open-source e-commerce platform and is one of the most popular systems online. Even companies like Burger King and Pepe Jeans have built their websites on Magento.

However, while Magento is a very powerful platform, however be prepared to invest in hiring a programmer if you aren't experienced with design and coding.

#### **X-Cart:**

<https://www.x-cart.com/>

X-Cart is one of the fastest open source platforms online, and offers a wide range of features. It's a self-hosted platform so you'll need to install and configure it on your own hosting account. X-Cart is absolutely free, and is open source.

#### **Other ecommerce Platforms:**

If you sell fashion, you'll want to check out [https://www.PoshMark.com,](https://www.PoshMark.com/) a popular ecommerce platform for selling clothing, fashion accessories and more.

If you want to sell pre-owned items from thrift stores, garage sales or from your own home, check out:<https://www.depop.com/>

DePop is a free smartphone app that makes it easy to list items for sale even if you don't have your own website. You get paid via Paypal whenever an item is sold.

Letgo is a free, person-to-personal mobile classified marketplace where you can sell everything from electronics to clothing. Visit [http://www.LetGo.com](http://www.LetGo.com/)

Another similar ecommerce platform that allows you to sell your own products is available at<https://www.listia.com/>

## **How to Set Up Your Ecommerce Site In 24 Hours Or Less**

If you're just starting to build your e-commerce website, one of the easiest ways to get started is by creating a **Shopify account,** and building your e-commerce store on their platform.

Shopify is very flexible, allowing you to sell both physical and digital items, and best of all you don't need to have experience in design, coding or development to build a mobile-friendly, full-featured ecommerce website.

*Let's go through the steps of setting up an e-commerce website using Shopify:*

#### **Step 1: Create your Shopify Account**

Shopify offers a free 14-day trial with no need for a credit card.

To start, head over to the Shopify website at<https://www.shopify.ca/> and create your account. You'll need to enter an email address, password and choose a name for your storefront.

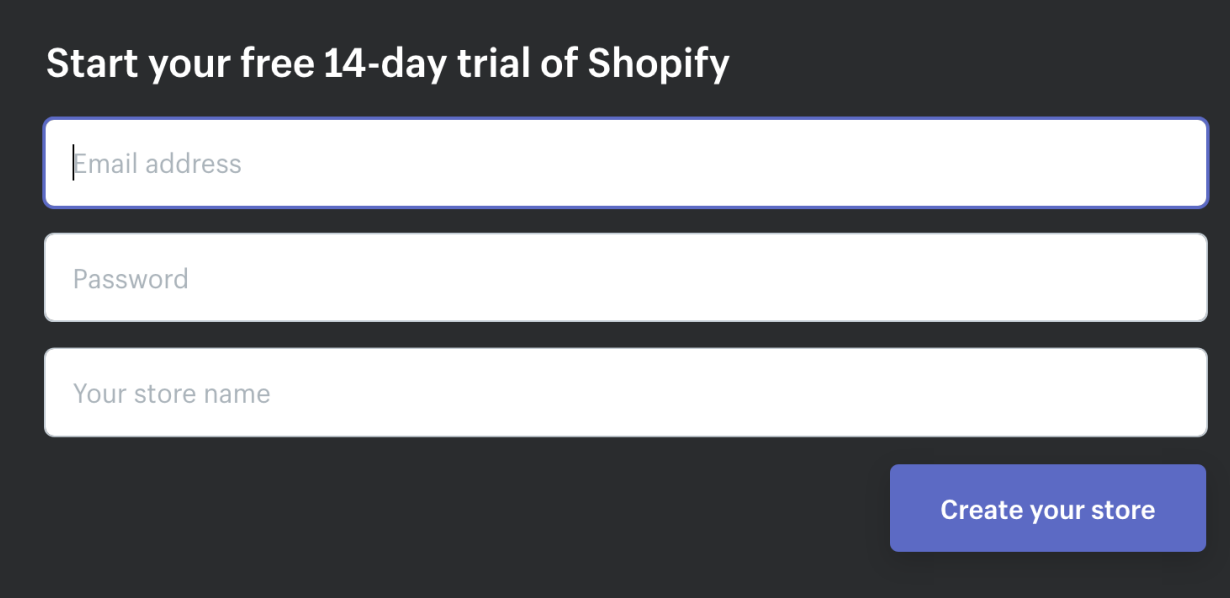

You'll also be asked for a bit more information about your business,

including how much you plan to sell and if you're already selling products.

#### Tell us a little about yourself

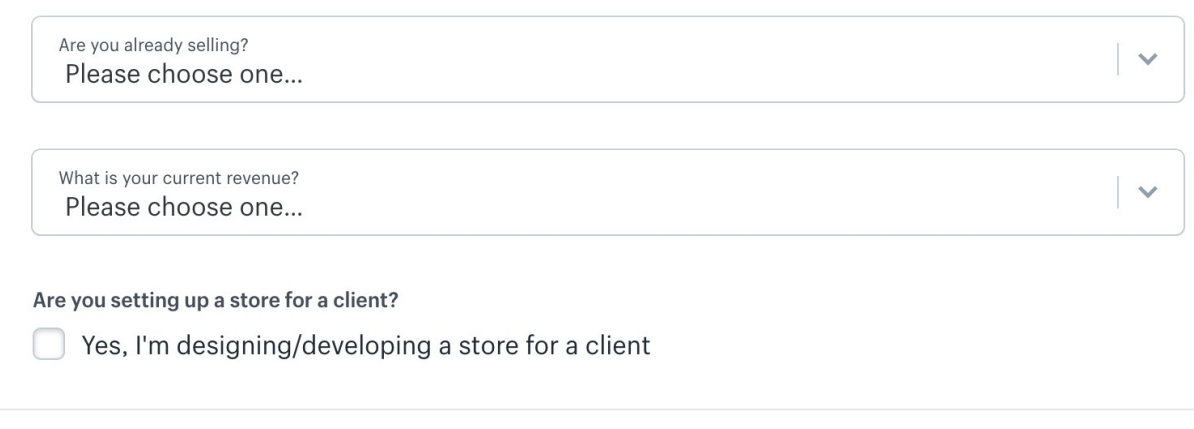

**Next** 

If you aren't sure what you're going to sell, or what your current revenue is, just choose "I'm just getting started".

#### **Step 2: Customize the Look of your Website**

This is where you'll want to spend some time so that you're able to create a website that truly stands out and reflects your brand. Consider hiring a graphic designer to create a logo that defines the type of products you plan to sell.

You'll also want to choose a theme for your website and thankfully Shopify provides hundreds of free themes that you can use as well as premium ones that offer a bit more functionality.

You can browse the theme store at:<http://themes.shopify.com/>

When looking for a theme that fits your website, you can filter based on premium themes or free ones as well as based on industry, popularity, most recently added and even by features.

Once you've selected a theme, return to your admin panel and choose "Themes" from the navigation menu. This will allow you to preview your theme live as well as further customize settings and overall appearance. Just because it's a free theme used by others doesn't mean you can't make it unique!

Click on "Customize Theme" to play around with the available options and test out the different features to see what the theme is capable of and how you can make it your own.

This typically includes: adding your own logo, uploading images into a product display carousel, modifying the color scheme and utilizing different font styles to highlight product titles and descriptions. You can

also choose whether you wish to feature social media buttons including twitter, Pinterest and Instagram.

#### **Step 3: Choose A Product to Sell**

If you have your own products then you can skip this step, however if you are looking for products that are in-demand, you'll want to check out the Oberlo marketplace at: <https://www.shopify.ca/oberlo>

Oberlo help you quickly find and add products directly to your Shopify store, meaning you can get up and running in just a couple of hours. Whenever you find products, you'll never have to worry about inventory or shipping because Oberlo does all of that for you on a dropshipping basis.

If you have your own products, you'll be able to quickly add them to your shop just by going through the "Add Product" step-by-step guide. Enter in the product name, description and price. You'll be able to edit your product pages any time should you wish to revise the description, or adjust the price.

One thing to keep in mind when adding products to your Shopify store is that it's important to use keywords whenever possible in order to

boost SEO. This includes product names, description and page URL's. Include as much information as possible to inform customers about the different products available to them.

You also want to pay close attention to the product images you use. Upload high-quality images that truly highlight your products in the best possible way, including any special features or unique factors that could persuade a potential customer into purchasing your product.

#### **Step 4: Group Your Products into Collections**

To provide better navigation and to help connect customers with various products, consider creating a collection of products based on common features.

For example, if you are selling clothing you would want to create collections or groups based on sizes, colors or items on sale. Collections will help your customer find what they're looking for quickly without having to browse through all your inventory.

#### **Step 5: Register a Domain Name**

You'll want to register your own domain at a service like [http://www.NameCheap.com](http://www.NameCheap.com/) or [http://www.GoDaddy.com](http://www.GoDaddy.com/) after setting up your Shopify shop so that you can direct the domain to your Shopify URL.

Having your own domain is important because it helps you build a recognized brand and makes it easier for consumers to remember where to find your storefront.

Once you have registered a domain, return to your Shopify dashboard, click on Settings and add it to your account using the "Add an existing domain" button.

Don't forget to update your DNS with your domain registrar so that it directs people to your Shopify website. You can contact your domain registrar's support team if you aren't sure how to set this up.

#### **Step 6: Choose Your Payment Processors**

From within your Shopify account, click on the tab to the left of the dashboard called Payments. This area allows you to choose from dozens of available payment processors such as Paypal, Stripe and Authorize.net.

Shopify also has its own payment processor which is super easy to implement should you wish to give it a try. Simply walk through the steps to activate your payment processor so that your website can accept payments.

That's it! You can tweak your website as needed, play around with different themes and continue to customize your website however you see fit!

#### **Taking Advantage of the Javascript Buy SDK**

One of the great things about Shopify is that you no longer need to migrate your entire website to take advantage of Shopify's features and security. With the JavaScript Buy SDK, you can easily add e-commerce functionality to your website while still being able to host your storefront on your own server.

#### **Selling Digital Products with Shopify:**

If you plan to sell digital products through Shopify, check out SendOwl. SendOwl is a third-party application designed to protect content and

deliver digital goods immediately after payment verification. Visit: <https://apps.shopify.com/sendowl>for details.

## **Final Words**

I hope this guide has given you the information you need to zero in on the mobile shopping market in order to maximize sales and build a business based on long-term success.

Start off by making sure any existing websites you own are mobile friendly. Preview them on any mobile device to confirm that they expand and contract based on the size of the screen. Then, look for ways to improve engagement by developing an intuitive, user-friendly e-commerce website that appeals to mobile users.

Use clear navigation to direct and guide them through your website. Simplify the checkout process, keeping in mind that people don't want to spend as much time filling out forms on a mobile device as they may on a computer.

And finally, expand your outreach by getting ahead of the curve and setting yourself up for ongoing success as the mobile shopper market

continues to grow.

I wish you the very best of success!

### **Resources**

Here are links to the resources found in this guide.

#### **Shopify:**

>> [http://www.Shopify.com](http://www.Shopify.com/)

**ECOM Smart Start:**

>><https://promotelabs.com/ecommerce/>

**Dropship Pulse:**

>><https://dropshippulse.com/>